## NDK - Naročila kupcev - Prenos naročil v plan proizvodnje

Zadnja sprememba 23/02/2022 12:17 pm CET

Funkcija se nahaja na gumbu »Obdelave« na preglednici naročil kupcev. Namenjena je prenosu naročil kupcev v plan proizvodnje. Prenos v plan se izvede za vse vrstice naročila kupca, ki imajo sestavnico.

## Ob aktiviranju se odpre okno

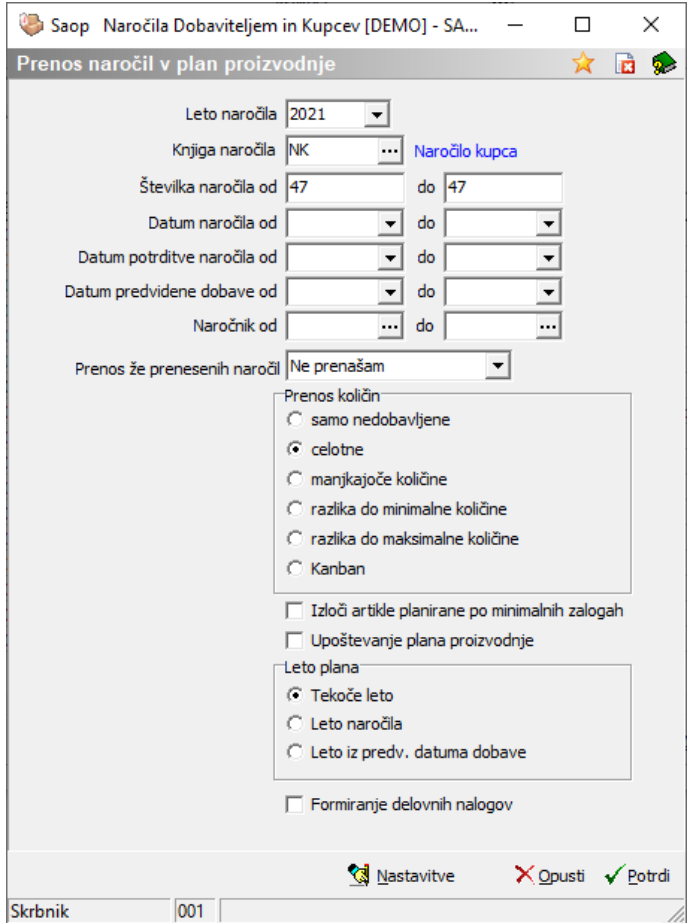

Vnosni podatki so:

- Leto naročila izberemo leto naročila (naročil), ki ga (jih) prenašamo na plan proizvodnje; predlaga se leto naročila, ki smo ga prej označili v preglednici naročil kupcev.
- Knjiga naročila izberemo knjigo naročila (naročil), ki ga (jih) prenašamo v plan; predlaga se knjiga naročila, ki smo ga prej označili v preglednici naročil kupcev.
- Številka naročila od do vnesemo razpon številk naročil (od do), ki jih prenašamo v plan; predlaga se številka naročila, ki smo ga prej označili v preglednici naročil kupcev.
- Datum naročila, Datum potrditve naročila, Datum predvidene dobave od do – vnesemo lahko razpon datumov v kolikor naročila, ki jih želimo prenesti v plan definiramo/izbiramo na podlagi tega pogoja.
- Naročnik od do izberemo lahko naročnika od katerega naročila prenašamo v plan proizvodnje.
- Prenos že prenesenih naročil izbiramo lahko ali že prenesena naročila ne prenašamo, ponovno prenašamo v celoti ali a prenašamo samo še vrstice, ki še niso bile prenesene.
- Prenos količin izbiramo med naslednjimi načini prenosa naročene količine kupca v količino plana proizvodnje: samo nedobavljene (v plan se prenese neizdobavljena količina vrstice naročila kupca), celotne (v plan se prenese celotna naročena količina vrstice naročila kupca), manjkajoče količine (v plan se prenese le količina, ki je po napovedi zaloge na dan previdene odpreme naročila kupca manjkajoča), razlika do minimalne količine (v plan se prenese le količina, ki je po napovedi zaloge na dan previdene odpreme naročila kupca manjkajoča in se poveča za minimalno zalogo), razlika do maksimalne količine (v plan se prenese le količina, ki je po napovedi zaloge na dan previdene odpreme naročila kupca manjkajoča in se poveča za maksimalno zalogo) ter kanban (v plan se prenos izvede le, če je napovedana zaloga na dan odpreme manjša od minimalne zaloge, prenese se količina, ki je enaka maksimalni zalogi zmanjšani za napovedano zalogo).
- Pri prenosu v plan proizvodnje lahko iz prenosa izključimo tiste artikle katerim se zaloga planira po minimalnih zalogah.
- Pri izračunu predvidene količine lahko vklopimo tudi upoštevanje prihoda na zaloga iz plana proizvodnje VRP.
- Leto plana izbiramo med tremi opcijami preko katerih določimo leto v katerem bodo nastali zapisi v planu proizvodnje: tekoče leto (vrstica plana se razpiše v letu, ki ustreza koledarskemu letu sistemskega datuma), leto iz naročila (vrstica plana dobi enako leto, kot je leto naročila kupca) in leto iz predvidenega datuma dobave (vrstice plana nastanejo z letnicami, ki izhajajo iz leta datuma predvidene dobave vrstice naročila oz. glave naročila, če je vrstica nima).
- Formiranje delovnih nalogov opcija se uporablja, kadar želimo poleg

prenosa v plan proizvodnje izvesti hkrati tudi prenos vrstic plana (in s tem vrstic naročila kupca) v delovne naloge.

Prenos naročil kupcev v plan proizvodnje izvedemo preko gumba »Potrdi«. Gumb »Opusti« vrne na preglednico naročil kupcev.

Nastavitvene podatke obdelave lahko določimo preko gumba »Nastavitve«. V kolikor v nastavitvah izberemo opcijo »Zakleni nastavitve« se nastavljivi izbirni podatki zaprejo in jih operater ne more spreminjati. Če ta opcija ni vključena, so pa nastavitveni podatki določeni, potem se na obdelavi nastavljivi izbirni podatki samo predlagajo na način, kot je določeno v nastavitvah, operater pa jih še vedno lahko spreminja.

Dostop do nastavitev lahko operaterjem, ki nastavitev ne smejo spreminjati, zapremo preko varnostnega sistema:

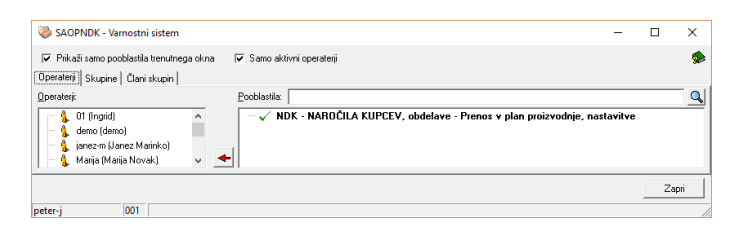